## User Interface - Feature #3684

# implement a web theme inspired by material design

08/13/2018 11:34 AM - Eric Faulhaber

Status: Closed Start date: **Priority:** Normal Due date: Assignee: Ovidiu Maxiniuc % Done: 100% Category: **Estimated time:** 0.00 hour Target version: billable: No vendor\_id: GCD Description Related issues: Related to User Interface - Feature #1826: GUI web client skinning support (I... Closed Related to User Interface - Feature #2676: implement the equivalent to config... Closed

#### History

#### #1 - 08/13/2018 11:51 AM - Eric Faulhaber

Currently, we have legacy-based Windows-like UI themes, but when placed in the context of an embedded web client, the legacy look and feel is out of place.

The idea is to create a more modern theme which is inspired by material design. Generally, we will prefer clean, simple, flat optics to 3D effects, though simple animation as is appropriate to material design principles is good. The latter may require some enhancement to the theme infrastructure.

The components we use for the embedded web client are primarily from <a href="https://material-components-web.appspot.com/">https://material-components-web.appspot.com/</a>. The legacy widgets under this theme should have a similar look and feel.

It is ok if the widget sizes do not match the legacy counterparts exactly, as this theme is not expected to match any legacy look and feel pixel-for-pixel. Also, we expect to use this the theme in conjunction with a more dynamic layout (e.g., see #3269), which should adjust for reasonable discrepancies in size.

The theme should leverage CSS for styles, with sensible, business-appropriate defaults.

## #2 - 08/13/2018 12:07 PM - Greg Shah

Our current themes work for all GUI clients. I did not intend to make this enhanced theme only for the GUI embedded web clients. We can do so, but I think we may want a more generic approach that allows the more modern, flat look to be used in all our GUI clients (even Swing).

We've been thinking about the CSS skinning idea for quite a while (see #1826), though I had not documented specific details. We may want to separate this work from the enhanced/modern/material theme and make sure that the skinning is done in a generic way. Although the CSS approach does not have to support Swing, I do think that it should be usable for more than just this one theme.

05/03/2024 1/11

#### #3 - 08/13/2018 12:08 PM - Greg Shah

- Related to Feature #1826: GUI web client skinning support (look and feel control) via CSS added

#### #4 - 08/13/2018 12:11 PM - Greg Shah

Our embedded mode client uses the <a href="https://codyhouse.co/demo/multi-level-accordion-menu/index.html">https://codyhouse.co/demo/multi-level-accordion-menu/index.html</a> for menus. I don't prefer this approach in the theme itself. We used this instead of the popup menu from <a href="https://material-components-web.appspot.com/">https://material-components-web.appspot.com/</a> because that menu did not support sub-menus. Visually, I prefer the <a href="http://www.material-ui.com/#/components/menu">https://www.material-ui.com/#/components/menu</a> but we couldn't use it because it was written for NodeJS.

#### #5 - 08/13/2018 12:17 PM - Constantin Asofiei

In regards to CSS theme colors: we could just redefine the 4GL color-table from CSS values, via some dedicated API.

#### #6 - 08/13/2018 12:21 PM - Ovidiu Maxiniuc

I took a look over the demo widgets at <u>material-components-web.appspot.com</u>. I understand that we will create a fresh new Theme, probably not derived from any of the current themes. At least the final version, intermediary revisions will probably extend W10 in order to have a mockup of the application. There are a few of issues/notes I need to clarify:

- I understand that this will be a default theme for web clients only. I guess this will be configured in directory so nothing special in the new Theme implementation:
- The widgets from the example use a lot of animation. We are rendering them 'remotely' from the spawned client. We already have some performance issues with drawing. So I think a similar animation is out of question. The 'basic' animation you mention is just as we support today mouse hovering on widgets for Windows8 and Windows10:
- the sample widgets (and the current tendency due to high resolution tablet/phones) use a lot of space. They are really big for an old-fashioned screen with 1280x1024. Our widgets mimic the 4GL widgets that keep the Windows95 compatibility they are small, the goal when they were designed was to fit a 800x600 or even smaller computer screens. The new Theme will scale the drawing to available space but this need to be specified somewhere. The Theme interface do not have such leverage/API because the dimension of the widgets is computed by themselves, individually;
- the sensible, business-appropriate defaults you mention need to be brought from web client to Theme itself using some API. I am thinking of a basic palette of primary colours that will be used for drawing the widgets maximum 4 colours: background (white), normal (green), active/highlighted (orange) and disabled (grey). Maybe one more additional colour for foreground text (black). Shades of these colour (lighter/darker) may be computed, as needed. Of course, if the ABL programmer chooses a colour at runtime, that one will prevail, as in current themes.

# #7 - 08/13/2018 12:30 PM - Greg Shah

I understand that this will be a default theme for web clients only.

It really depends on the result. If we can make the virtual desktop mode look more modern, this would be of great value. And it would seem that the same result could be used in Swing too.

05/03/2024 2/11

# #8 - 08/13/2018 12:56 PM - Ovidiu Maxiniuc Constantin, Where can I find details on how to set-up the embedded web environment for the project so that I can see the existing work. I've seen some of your recent screen-shots but I haven't run this kind of clients lately. #9 - 08/14/2018 12:35 PM - Eric Faulhaber Unless there is a high risk of regression, please add this implementation to task branch 3670a. #10 - 08/14/2018 12:42 PM - Ovidiu Maxiniuc Eric Faulhaber wrote: Unless there is a high risk of regression, please add this implementation to task branch 3670a. I don't see any risk. The changes are isolated to new Theme class and its dependencies, as additions. As long as the new class is not configured to be loaded in the client, there is no chance that the new code to be executed. Beside that we have the choice to deploy it as a separate jar. BTW, is it OK to name the new class MaterialTheme? #11 - 08/14/2018 12:43 PM - Eric Faulhaber Ovidiu Maxiniuc wrote: BTW, is it OK to name the new class MaterialTheme? Yes.

# #12 - 08/14/2018 05:17 PM - Ovidiu Maxiniuc

I encountered two issues until now:

- painting using the width of the line of 2 pixels. It seems to me that we do not have support for such drawing yet;
- for radio buttons I need to paint circles/ellipses. The GuiDriver completely lacks support for these shapes.

# #13 - 08/14/2018 05:21 PM - Eric Faulhaber

Ovidiu Maxiniuc wrote:

for radio buttons I need to paint circles/ellipses. The GuiDriver completely lacks support for these shapes.

05/03/2024 3/11

I don't understand; we have circular radio buttons in other themes (e.g., Win8). Am I missing something?

#### #14 - 08/14/2018 05:28 PM - Ovidiu Maxiniuc

- Status changed from New to WIP

Yes, we are drawing them as circles, but they are actually tiny images.

I could do the same here, but then they would not be 'colorable'. The resources from Windows themes are keeping their colors. For this theme, the colors are inherited from web page (not yet implemented) so they cannot be pre-rendered.

I don't think that adding a new drawing primitive is an issue. It also does not require testing with old app components. I will add them as needed.

Btw, I committed a 1st revision r11288 in 3670a.

## #15 - 08/14/2018 05:29 PM - Greg Shah

Yes, feel free to add primitives to the GUI driver as needed.

#### #16 - 08/14/2018 07:49 PM - Constantin Asofiei

Ovidiu Maxiniuc wrote:

Btw, I committed a 1st revision r11288 in 3670a.

You've added a src2/ folder - is this temporary?

## #17 - 08/15/2018 07:01 AM - Ovidiu Maxiniuc

- File Screen-Shot-001.png added

Constantin Asofiei wrote:

Ovidiu Maxiniuc wrote:

Btw, I committed a 1st revision r11288 in 3670a.

You've added a src2/ folder - is this temporary?

Yes, that was my idea. The code is not compilable so I did not want to broke the build of the project. If you want to see the result, you can add the new folder as a source folder to you builder, and comment out the lines with compile errors. Or, see the attached image in #3552#note-211 The following things are important:

- only buttons and checkboxes are implemented;
- buttons (two enabled, one disabled) have UPPERCASE text as seen in theme demo, but this means sometime the text will not fit, so probably we will keep the original casing;

05/03/2024 4/11

- the font is the one set in widget configuration, I am not aware if we can switch to the font used in the rest of the page;
- as pointed above, the line width is, at least to say, inconsistent. The checkboxes (two checked two unchecked) look awful to me. The unchecked should have been drawn with double line but two sides are drawin with single line. The check mark (white) also should have been thicker, but it is using a single pixel line width;
- I could not find some samples of how scrollbars should look in this theme. I guess the webpage will use the native scrolls of the browse.

#### #18 - 08/15/2018 07:02 AM - Ovidiu Maxiniuc

- File deleted (Screen-Shot-001.png)

## #19 - 08/15/2018 07:58 AM - Greg Shah

Guidelines for Material Design:

https://material.io/design/

I've seen some examples of scrollbars:

https://mdbootstrap.com/javascript/smooth-scroll/#material.https://github.com/google/material-design-lite/issues/3609.https://material.io/design/components/menus.html#behavior

The basic idea: get rid of the 3D, get rid of the borders, make things flat and smooth. The arrow buttons can remain but are also flattened.

## #20 - 08/15/2018 06:48 PM - Ovidiu Maxiniuc

I committed a new revision (r11294) to 3670a. What's new:

- added ellipses drawing primitive (not yet tested on Swing) I had some hard time with javascript side but I end up with two solutions here;
- scrolls and radio button are now rendered with new palette;
- fixed issues found with checkboxes and buttons.

## #21 - 08/17/2018 06:28 PM - Ovidiu Maxiniuc

I committed a new revision (r11305) to 3670a. What's new:

- improved browse drawing;
- added support for drawing fill-ins;
- fixed brighter method;
- added default color/fonts. The font were forced to be a bit bigger, but I see no effect on screen;
- added javadocs for all method implemented;
- I added an API for checking of flat themes, please review that part.

## What need to be done.

The MaterialTheme contains all API from Theme interface, but the methods were commented out and I used the Windows10 theme as base class in order to have it working. As support was added for various widgets, the methods were uncommented. There are about 50 more methods that need implementation so that the Theme to be standalone. These include windows and their caption buttons, statusbar, alertboxes and other widgets that may not need for this particular theme. What is important to add is support for drawing: comboboxes, scrolling lists, sliders.

Note: the theme uses Windows10 binary resources so probably these should be also redesigned in accordance with the theme patterns.

I will try to follow this task the next two weeks and, when asked, I will answer any direct questions asked here.

05/03/2024 5/11

#### LE:

At TO BE DONE list I need to add the support for configuring the new Theme with a palette of 5 colors from the web-page. The implementation is quite simple in Theme, just need to update the pal field with a set of 5 colors. The problem is communication. I tried to do it but I didn't find a solution to communicate the right direction.

#### #22 - 09/13/2018 02:02 PM - Ovidiu Maxiniuc

I merged the 3684a branch into 3600e. Please let me know your opinions on how it looks.

As usual, to have the Theme loaded in client you need to set it in the directory (for example /server/default/theme:name = "com.goldencode.p2j.ui.client.gui.theme.MaterialTheme").

I have one problem, though.

As noted above, I implemented a method for querying the basic web palette from JS. I added a new message 0xAF that is used to sent the query when the Theme is initialized and JS should respond with same message. From my tests it does. Apparently, that the moment is not very well chosen, because the client seems to hang. I need this set of color quite soon - in constructor would be the best but I could also wait for some external notification.

The implementation can be seen in 3600e/11288 (you need to set palRead to false to have the message sent). Does somebody has any idea why it does not work?

#### #23 - 09/21/2018 10:14 AM - Greg Shah

Sergey: Can you please look at this web client palette message issue?

## #24 - 09/21/2018 12:23 PM - Greg Shah

- Related to Feature #2676: implement the equivalent to configurable support for a windows theme added

## #25 - 09/21/2018 12:32 PM - Sergey Ivanovskiy

I will work on this issue as a part of #2673.

## #26 - 09/21/2018 11:20 PM - Eric Faulhaber

Ovidiu, the material theme looks really great. Nice job! I have a few questions and a suggested change:

- How easy is it to customize the color scheme? It currently seems to be tailored to one particular brand. I think the orange works for that case, but it might not be the best default for all business applications.
- I think we should not uppercase all the button text. While I like the aesthetic generally, it causes problems with some text being clipped because of the larger size of all caps. Also, we should not assume it always is ok to change the case; there may be some uses where meaning is attached to the case.
- What is the significance of a button being orange as opposed to blue?

#### #27 - 09/21/2018 11:34 PM - Eric Faulhaber

I also just noticed that the I-beam cursor seems to get lost when tabbing between fill-ins. The highlight/underline of the fill-in with focus is a nice touch, btw.

## #28 - 09/24/2018 04:44 AM - Ovidiu Maxiniuc

Eric Faulhaber wrote:

05/03/2024 6/11

Ovidiu, the material theme looks really great. Nice job! I have a few questions and a suggested change:

• How easy is it to customize the color scheme? It currently seems to be tailored to one particular brand. I think the orange works for that case, but it might not be the best default for all business applications.

As you notice, all rendering is done with shades of the basic 5 color palette and some inherited colors, to keep the background continuity. This palette can be overwritten at any time just by calling updatePalette. But there is only known outstanding issue. The client blocks because of communication with JS (locked in the notification response in GuiWebSocket:4118).

I think we should not uppercase all the button text. While I like the aesthetic generally, it causes problems with some text being clipped
because of the larger size of all caps. Also, we should not assume it always is ok to change the case; there may be some uses where
meaning is attached to the case.

I tried to keep the look of the theme from reference. I will revert it.

What is the significance of a button being orange as opposed to blue?

The orange button is the default one - that respond to ENTER key press.

Note: I don't know if you noticed the focused button. Instead of standard dotted rectangle, the focused button is a bit lighter, regardless it is the default or not. This is more visible when TAB-cycling. If you consider the color difference is not enough we can make it a bit more brighter.

• I also just noticed that the I-beam cursor seems to get lost when tabbing between fill-ins.

I don't think this is caused by the Material theme, the cursor was kept from super class/es. But I will investigate, though.

The highlight/underline of the fill-in with focus is a nice touch, btw.

Thanks. I cannot assume credit for the idea; also from reference. There is a problem when the fill-ins are too close to each to another: since the border is not fully drawn, one cannot distinct multiple fill-ins stacked horizontally. If they are stacked vertically and overlapped for 2 pixels, the underline will become invisible.

05/03/2024 7/11

#### #29 - 09/30/2018 08:00 PM - Sergey Ivanovskiy

Ovidiu, please review the committed 11324. It seems that the root cause was that the web client was waiting for the palette that should be parsed first and then should be written into the received message map received Messages.

Does requesting 5-color palette from the JS web client need for the embedded mode to get the palette from the external web application that controls look and feel of the embedded client?

## #30 - 10/01/2018 02:41 PM - Ovidiu Maxiniuc

Sergey Ivanovskiy wrote:

Ovidiu, please review the committed 11324. It seems that the root cause was that the web client was waiting for the palette that should be parsed first and then should be written into the received message map receivedMessages.

Thanks, that did the trick. I was not aware of this handling and I was failing to track the JS response at some point.

Does requesting 5-color palette from the JS web client need for the embedded mode to get the palette from the external web application that controls look and feel of the embedded client?

Normally, MaterialTheme should obtain the palette from the external web application when it is instantiated.

However, I think, it would be better if external web application could initiate the palette change, too. If the current theme of FWD can be customised with the palette, it should be used otherwise ignored. I have no clue if this is possible.

#### #31 - 10/03/2018 03:15 AM - Sergey Ivanovskiy

- File EstimateFoldingBrwsEst\_material\_theme.png added

## #32 - 10/03/2018 03:23 AM - Sergey Ivanovskiy

- File deleted (EstimateFoldingBrwsEst\_material\_theme.png)

## #33 - 10/03/2018 03:35 AM - Sergey Ivanovskiy

It can be observed with the Material theme that the virtual desktop looks differently not according to the selected theme. The virtual desktop doesn't change its look and feel when the theme is changed. It seems this task has been missed.

## #34 - 10/03/2018 08:35 AM - Greg Shah

Can you show what you mean using a screen capture from Hotel GUI? What specifically needs to be done and what do you suggest as a solution?

# #35 - 10/03/2018 08:38 AM - Ovidiu Maxiniuc

Greg Shah wrote:

05/03/2024 8/11

|                 | Can you show what you mean using a screen capture from Hotel GUI? What specifically needs to be done and what do you suggest as a solution?                                               |
|-----------------|----------------------------------------------------------------------------------------------------|
| got             | Sergey's screen-shot. There is an 1-pixel offset at the 3 column so the horizontal separators are 'broken'. I will investigate that later today.                                          |
|                 |                                                                                                    |
| <del>#</del> 36 | - 10/03/2018 01:18 PM - Ovidiu Maxiniuc                                                                                                    |
|                 | problem occurs when there are both fixed and scrollable columns in a browse. The fixed ones are drawn with a (+1, +1) offset. However, the e is the same. I am a bit puzzled here.        |
| <del>#</del> 37 | - 10/04/2018 01:07 PM - Ovidiu Maxiniuc                                                                                                    |
| Ovic            | liu Maxiniuc wrote:                                                                                                    |
|                 | The problem occurs when there are both fixed and scrollable columns in a browse. The fixed ones are drawn with a (+1, +1) offset. However, the code is the same. I am a bit puzzled here. |
| orc             | offset was given by the fact that the set of fixed columns assumed a border of 1px around the browse widget. The Material theme is flat so no ler exists.                                 |
|                 |                                                                                                    |
|                 |                                                                                                    |
|                 |                                                                                                    |
|                 |                                                                                                    |
|                 |                                                                                                    |
| <b>#38</b>      | - 10/05/2018 04:32 AM - Sergey Ivanovskiy                                                                                                    |
| - File          | e hotel_gui_material.png added                                                                                                    |
| - File          | e hotel_gui_windows_8.png added                                                                                                    |
|                 | e hotel_gui_windows_10.png added                                                                                                    |
| - File          | e hotel_gui_windows_classic.png added                                                                                                    |
| Gre             | g Shah wrote:                                                                                                    |
|                 | Can you show what you mean using a screen capture from Hotel GUI? What specifically needs to be done and what do you suggest as a solution?                                               |
| Add             | ed Hotel Gui screens with available UI themes.                                                                                                    |
|                 |                                                                                                    |
|                 |                                                                                                    |

05/03/2024 9/11

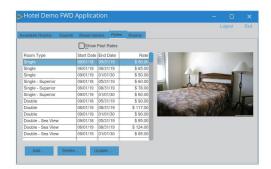

Hotel Demo FWD Application

View Log Output

I have no solution but it seems the task bar style and its buttons style can be changed to flat with new background and foreground colour schema that corresponds to the selected UI theme.

# #39 - 10/05/2018 08:57 AM - Greg Shah

but it seems the task bar style and its buttons style can be changed to flat with new background and foreground colour schema that corresponds to the selected UI theme.

I agree that would be optimal. I think that work should be added to #2673. But I do see this one as a bit tricky because the web client has no theme implementation, so it will probably require some theme-specific taskbar code.

05/03/2024 10/11

## #40 - 10/05/2018 12:01 PM - Eric Faulhaber

Ovidiu, is there anything left to do from the original goals of implementing the material theme, or can we close this task? We can address any further defects or enhancements in separate issues.

## #41 - 10/05/2018 12:07 PM - Ovidiu Maxiniuc

The only remaining issue is the customization. For the moment the implementation is hardcoded, more like "this way you can set the palette from JS side".

There is more details in my note-30, above. I think the eventual refinement of this can be done in #2673, so this tracker can be closed.

# #42 - 05/01/2019 11:13 AM - Greg Shah

- Status changed from WIP to Closed
- % Done changed from 0 to 100

## **Files**

| hotel_gui_material.png        | 145 KB | 10/05/2018 | Sergey Ivanovskiy |
|-------------------------------|--------|------------|-------------------|
| hotel_gui_windows_8.png       | 144 KB | 10/05/2018 | Sergey Ivanovskiy |
| hotel_gui_windows_10.png      | 144 KB | 10/05/2018 | Sergey Ivanovskiy |
| hotel_gui_windows_classic.png | 145 KB | 10/05/2018 | Sergey Ivanovskiy |

05/03/2024 11/11